DIGITUS®

# **2 Bağlantı Noktalı SATA III PCI Express Kartı**

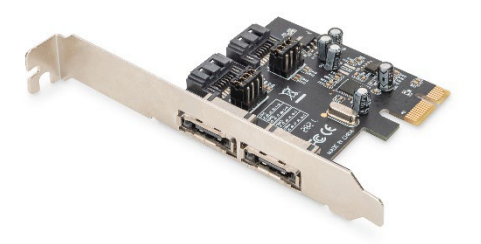

**Hızlı Kurulum Kılavuzu** DS-30105

### **1. Tanıtım**

DIGITUS PCI Express SATA Kartı, bilgisayarınıza 2 dâhili veya 2 harici SATA bağlantı noktası ekler. Bu karta; SSD, sabit diskler, DVD sürücüleri ve bunlar gibi daha birçok farklı cihaz bağlanabilir. Bu kart en yeni ve en hızlı 6 Gbit/sn sabit disklerin kullanılmasını mümkün kılar ve daha eski 1.5 Gbit/sn veya 3 Gbit/sn SATA sürücüler için de geriye doğru uyumluluk sağlar. Ayrıca, PCI Express 2.0, mevcut PCI express veri yolunun aralığını ikiye katlayarak veri iletimini hızlandırır. Her PCI Express 2.0 şeridinin 500 MB/sn'ye varan kapasitesi vardır.

## **2. Özellikler**

- 1. 2 Bağlantı Noktalı SATA 6.0 Gb/sn
- 2. 1 adet PCI Express Rev. 2.0
- 3. Her kanala aynı anda bir seri ATA cihazı bağlamak için dört bağımsız seri ATA kanalı
- 4. Dâhili Komut Sıralama (NCQ) desteği vardır
- 5. ECRC ve Gelişmiş Hata Bildirimi desteği vardır
- 6. Desteklenen işletim sistemleri: Windows XP /Vista /Server 2003 /Server 2008, Windows 7, Windows 8, Windows 8.1, Windows 10 (32 / 64bit), Linux

# **3. Paket İçeriği**

- PCI Express Kartı
- Düşük profilli braket
- Hızlı Kurulum Kılavuzu

### **4. Donanım Açıklaması**

SATA 6G PCIe Kartında 2 dâhili SATA konnektörü ve 2 harici SATA konnektörü olmak üzere dört SATA bağlantı noktası vardır. Aşağıdaki resme göre ilgili bağlantı noktaları Con1 ila Con4 olarak adlandırılmıştır. Con3 ve Con4 dâhili SATA bağlantı noktalarıdır; Con1 ve Con2 ise harici SATA bağlantı noktalarıdır. SATA 6G PCle Kartının devre kartındaki atlatıcı ayarını değiştirerek iki bağlantı noktasını aynı anda kullanabilirsiniz. Lütfen, atlatıcı ayarını aşağıdaki şemaya göre yaparak hangi bağlantı noktasını kullanmak istediğinizi belirleyin. Varsayılan olarak Con3 ve 4 çalışmaktadır.

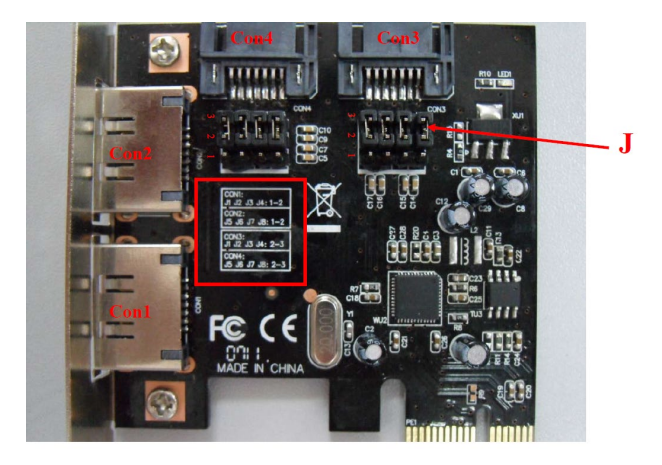

#### **Atlatıcı Ayarları (Varsayılan Mod: 2 ~ 3 kapat)**

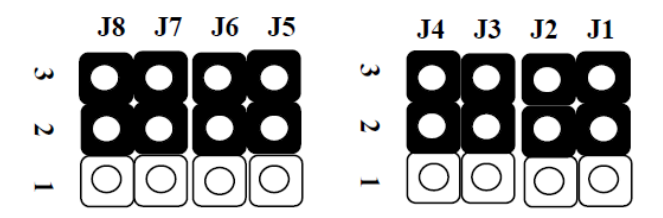

#### **J (Atlatıcı Ayarları)**

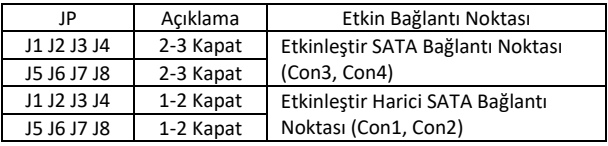

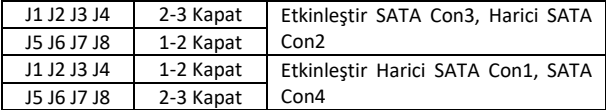

### **5. Donanımı doğrulama**

Windows XP / Vista / 7'de Doğrulama

- 1. Bilgisayarım'a sağ tıklayıp Yönet'e tıklayın.
- 2. Aygıt Yöneticisi'ni seçin.
- 3. Aşağıdakileri arayın:

Windows® xp: SCSI ve RAID Denetleyicisi'ne çift tıklayın:

ASMedia 106X SATA Controller görüntülenmelidir.

Windows® Vista / 7: IDE ATA / ATAPI Denetleyiciler'e çift tıklayın:

ASMedia 106X SATA Controller görüntülenmelidir.

Assmann Electronic GmbH, Uygunluk Beyanının sevkiyat içeriğine dâhil olduğunu beyan eder. Uygunluk Beyanı eksikse aşağıdaki belirtilen üretici adresinden postayla isteyebilirsiniz.

#### **[www.assmann.com](http://www.assmann.com/)**

Assmann Electronic GmbH Auf dem Schüffel 3 58513 Lüdenscheid Almanya

 $C\epsilon$